# **Настройка серверов DNS, WINS,DHCP**

# **Сервер**

Это компьютер, *выделенный* из группы *персональных компьютеров* (или рабочих станций) для выполнения какойлибо сервисной задачи без непосредственного участия человека. Сервер и рабочая станция могут иметь одинаковую аппаратную конфигурацию, так как различаются лишь по участию в своей работе человека за консолью.

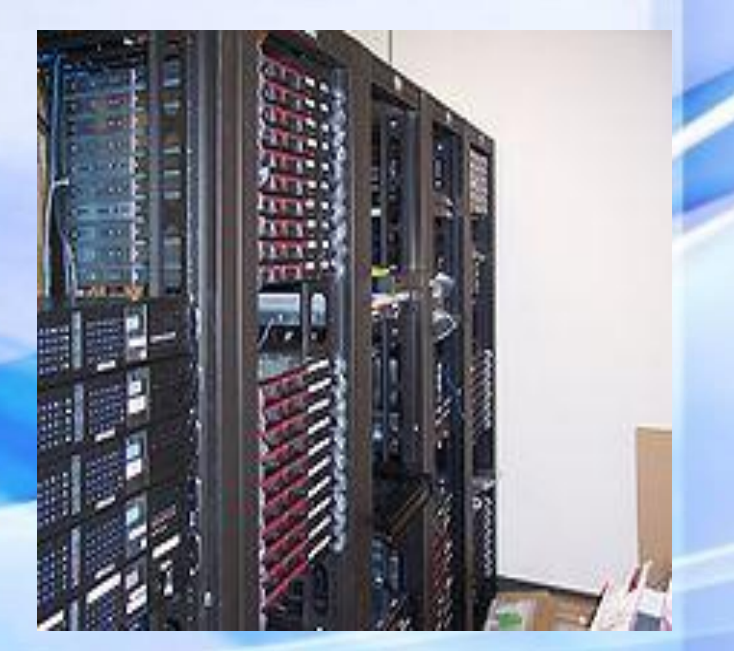

# **Установка сервера DNS**

Служба DNS отнесена к **Сетевым службам**. В соответствующем окне необходимо выбрать – **DNS.**

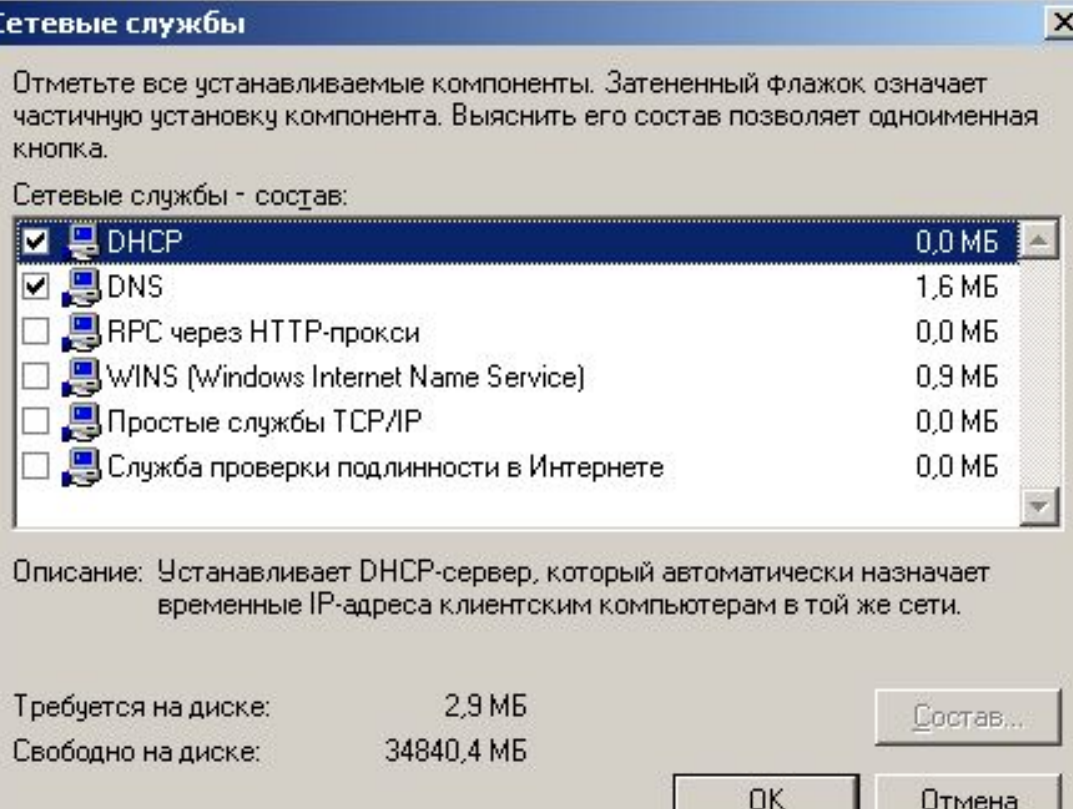

#### **Управление серверами DNS**

Управление серверами DNS выполняется с помощью соответствующей оснастки Microsoft Management Console (mmc). В группе программ **Администрирование** откройте пункт **DNS**.

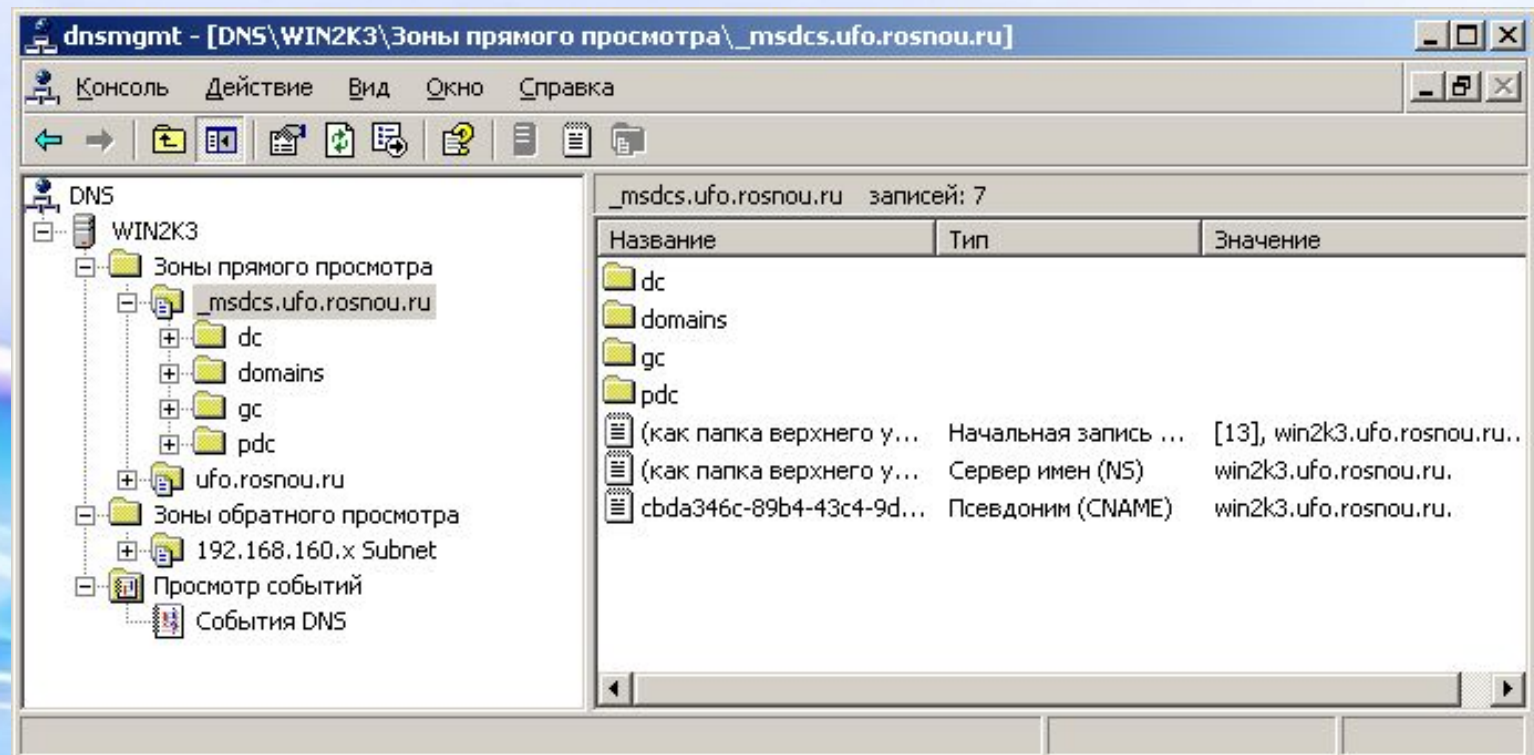

#### **Управление серверами DNS**

При необходимости с помощью данной консоли можно управлять не только локальным, но и удаленным сервером. Выполнив команду меню **Действие – Подключение к DNS-серверу**, необходимо указать имя компьютера, где установлена служба DNS.

В случае успеха DNS-сервер будет добавлен в дерево консоли.

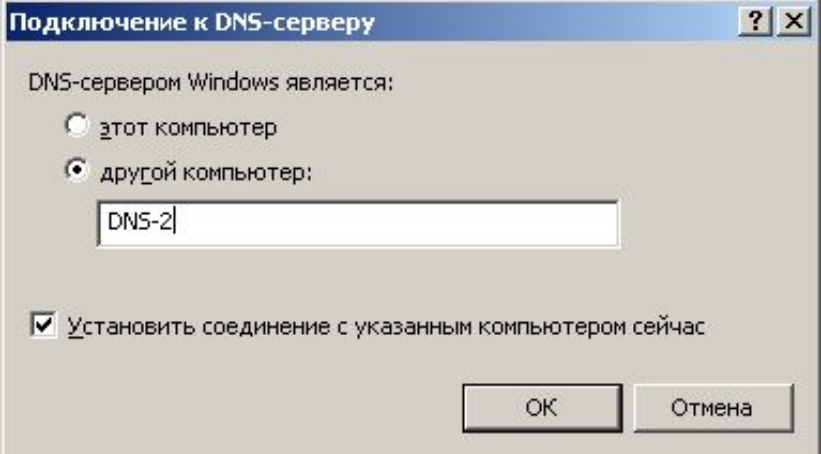

# **Начальная настройка DNS-сервера**

После установки службы DNS выполняется конфигурирование сервера.

Мастер настройки DNS-сервера предлагает:

– Создать зону прямого просмотра;

зоны DNS.

- Создать зону прямого и обратного просмотра;
- Настроить только корневые ссылки.

При выборе зоны прямого просмотра Мастер предложит определить DNS-сервер, выступающий в качестве основного носителя зоны. Если таким сервером будет выступать конфигурируемый сервер, необходимо выбрать пункт – Управление зоной выполняется данным сервером. Для малых сетей управление зоной может быть доверено провайдеру услуг Интернет. В этом случае необходимо на сервере располагается доступная только для чтения копия

## **Настройка сервера DNS**

Для настройки сервера DNS используется пункт контекстного меню Свойства.

В закладке **Интерфейсы** указываются сетевые интерфейсы по которым выполняется прослушивание запросов DNS. Закладка Пересылка определяет серверы DNS, куда будут перенаправляться запросы DNS. На этой вкладке Администратор может сконфигурировать режим *выборочного перенаправления запросов*.

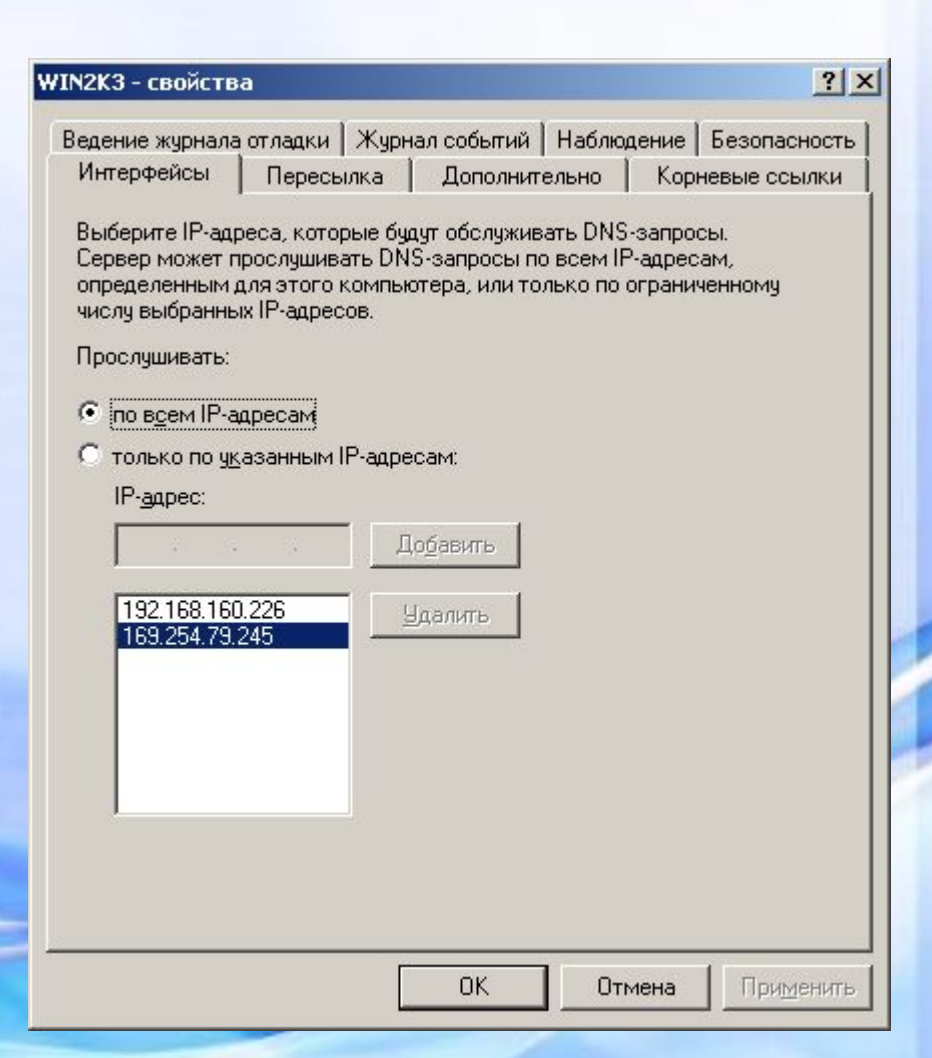

# **Настройка сервера DNS**

Закладка**Дополнительно** дает возможность настроить особые функциональные возможности DNSсервера:

- Отключить рекурсию при заданном параметре сервер не будет пересылать запросы далее;
- Дополнительные службы BIND службы DNS поддерживающей режим быстрой передачи.
- Включить циклическое обслуживание – позволяет использовать одно доменное имя для нескольких ip-адресов;
- Включить безопасный кэш предписывает серверу не кэшировать промежуточные доменные имена при разрешении клиентских запросов.

На этой вкладке можно выбрать способ кодировки доменных имен, например, Строгое соответствие RFC.

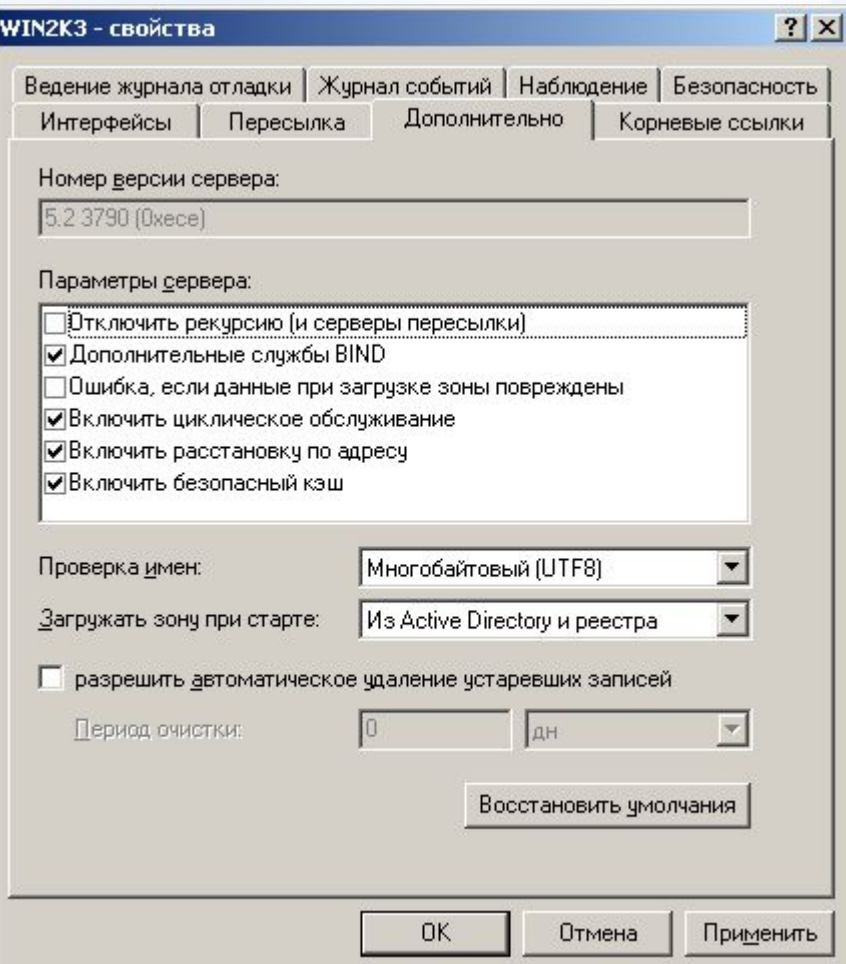

## **Настройка сервера DNS**

#### Закладка**Ведение журнала**

**отладки** позволяет протоколировать события связанные с функционирование DNS-сервера.

На вкладке **Журнал событий** определяются типы событий, которые будут записываться в журнал событий. Четыре уровня регистрации событий:

- Не заносить никаких событий;
- Только ошибки;
- Ошибки и предупреждения;
- Все события.

На закладке **Наблюдение** имеется возможность запуска стандартных тестов:

- Простой запрос к данному серверу
- Рекурсивный запрос к другим серверам

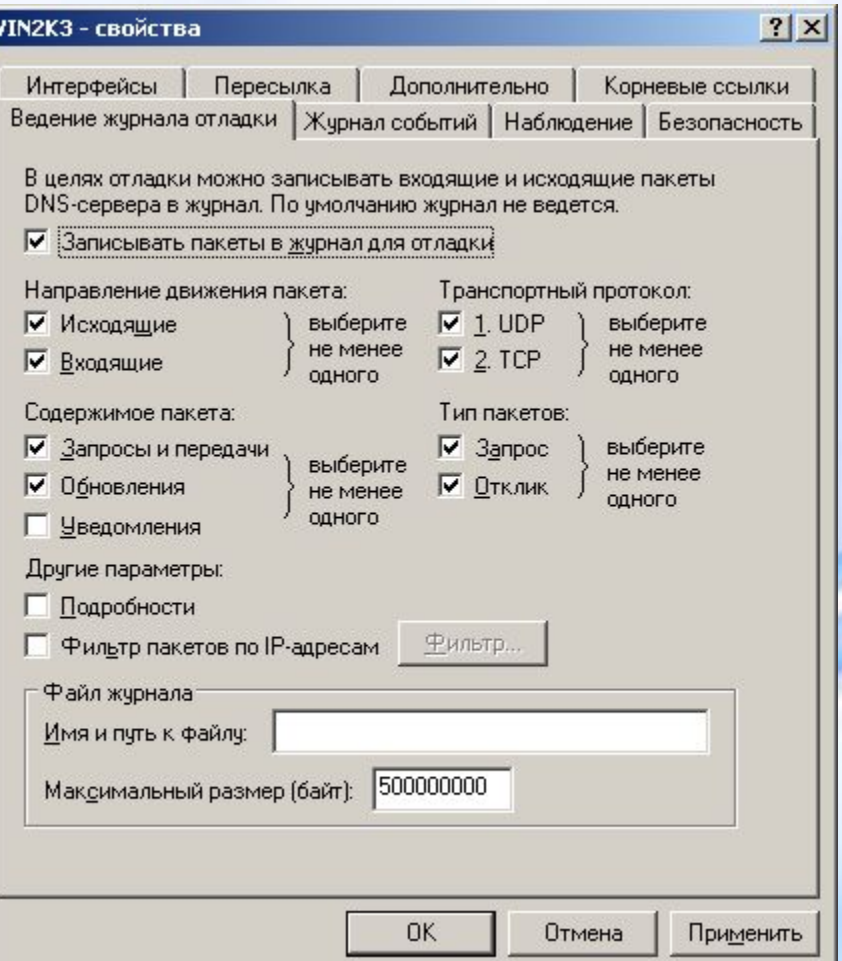

## **Служба WINS**

**WINS** (*Windows Internet Name Service*) — cлужба сопоставления NetBIOS-имен компьютеров с ip-

адресами узлов.

Сервер **WINS** осуществляет регистрацию имен, выполнение запросов и освобождение имен. При использовании NetBIOS поверх TCP/IP необходим WINS

сервер для определения корректных IP адресов.

▫ Использует 137 порт по TCP и UDP.

#### **DHCP**

**DHCP** (протокол динамической конфигурации узла) это сетевой протокол, позволяющий компьютерам автоматически получать IP-адрес и другие параметры, необходимые для работы в сети TCP/IP.

Данный протокол работает по модели «клиент-сервер». Для автоматической конфигурации компьютер-клиент на этапе конфигурации сетевого устройства обращается к *серверу DHCP*, и получает от него нужные параметры.

Сетевой администратор может задать диапазон адресов, распределяемых сервером среди компьютеров.

Протокол позволяет избежать ручной настройки компьютеров сети и уменьшает количество ошибок.

DHCP используется в большинстве крупных (и не очень) сетей TCP/IP.

### **История DHCP**

Стандарт протокола DHCP был принят в октябре 1993 года. Действующая версия протокола (март 1997 года) описана в RFC 2131. Новая версия DHCP, предназначенная для использования в среде IPv6, носит название DHCPv6 и определена в RFC 3315 (июль 2003 года). DHCP является расширением протокола BOOTP, использовавшегося ранее для обеспечения бездисковых рабочих станций IP-адресами при их загрузке.

#### **Распределение IP-адресов**

Протокол DHCP предоставляет три способа распределения IPадресов:

- *– Ручное распределение* администратор сопоставляет аппаратному адресу (для Ethernet сетей это MAC-адрес) каждого клиентского компьютера определённый IP-адрес.
- *– Автоматическое распределение* каждому компьютеру на постоянное использование выделяется произвольный свободный IP-адрес из определённого администратором диапазона.

*– Динамическое распределение –* способ аналогичен автоматическому распределению, за исключением того, что адрес выдаётся компьютеру не на постоянное пользование, а на определённый срок. Это называется *арендой адреса*. По истечении срока аренды IP-адрес вновь считается свободным. Некоторые реализации службы DHCP способны автоматически обновлять записи DNS, соответствующие клиентским компьютерам, при выделении им новых адресов.

## **Опции DHCP**

Помимо IP-адреса, DHCP также может сообщать клиенту дополнительные параметры, необходимые для нормальной работы в сети.

Список стандартных опций можно найти в RFC 2132.

Наиболее часто используемые опции:

- IP-адрес хоста клиента;
- IP-адрес маршрутизатора по умолчанию;
- маска подсети;
- адреса серверов DNS;
- имя домена DNS.

Некоторые поставщики программного обеспечения могут определять собственные, дополнительные опции DHCP.

#### **Описание протокола**

Протокол DHCP является *клиент-серверным*, то есть в его работе участвуют клиент DHCP и сервер DHCP.

Передача данных производится при помощи протокола UDP, при этом сервер принимает сообщения от клиентов на *порт 67* и отправляет сообщения клиентам на *порт 68*.

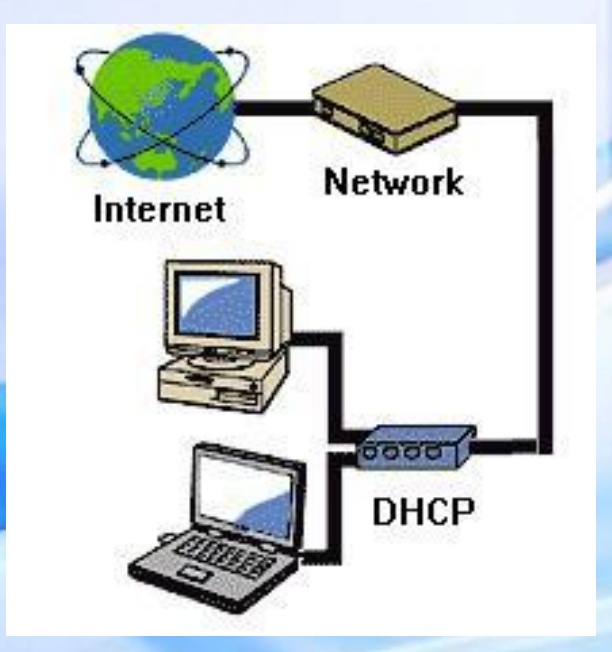

# **Структура сообщений DHCP**

Сообщение протокола DHCP разбивается на поля, каждое из которых содержит определённую информацию.

Все поля, кроме последнего (поля опций DHCP), имеют фиксированную длину.

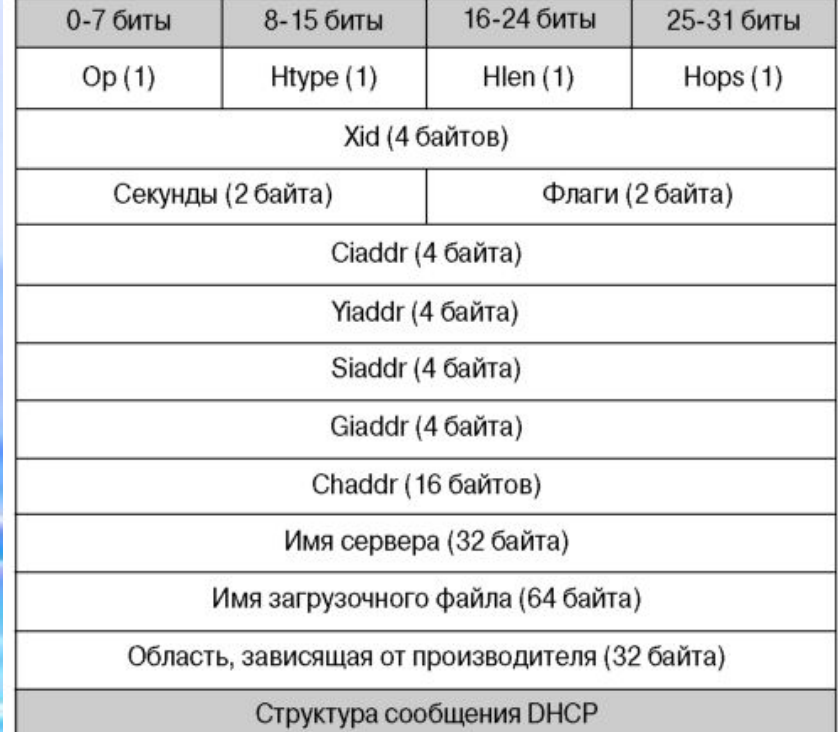

# **Поля опций DHCP**

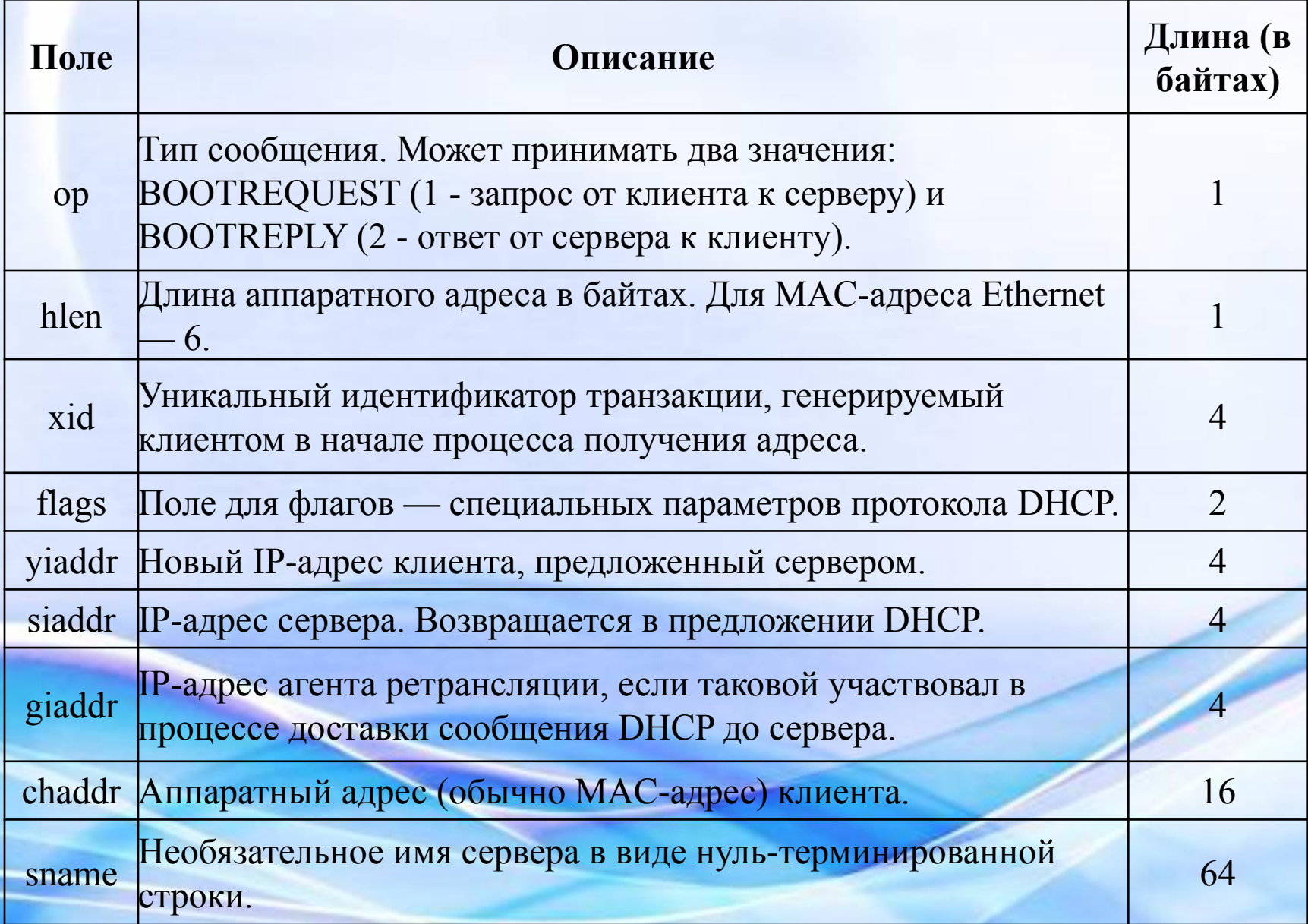

## **Пример процесса получения адреса**

Предположим, клиент ещё не имеет собственного IP-адреса, но ему известен его предыдущий адрес — 192.168.1.100.

Процесс состоит из четырёх этапов:

- **– Обнаружение DHCP;**
- **– Предложение DHCP;**
- **– Запрос DHCP;**
- **– Подтверждение DHCP.**

# **Обнаружение DHCP**

Вначале клиент выполняет широковещательный запрос по всей физической сети с целью обнаружить доступные DHCP-серверы. Он отправляет сообщение типа **DHCPDISCOVER**, при этом в качестве IP-адреса источника указывается 0.0.0.0 а в качестве адреса назначения широковещательный адрес 255.255.255.255.

Клиент заполняет несколько полей сообщения начальными значениями:

- В поле **xid** помещается уникальный *идентификатор транзакции*, который позволяет отличать данный процесс получения IP-адреса от других, протекающих в то же время.
- В поле **chaddr** помещается аппаратный адрес (MAC-адрес) клиента.
- В поле опций указывается последний известный клиенту IP-адрес. В данном примере это 192.168.1.100. Это необязательно и может быть проигнорировано сервером.

Сообщение DHCPDISCOVER может быть распространено за пределы локальной физической сети при помощи специально настроенных *агентов ретрансляции DHCP*, перенаправляющих поступающие от клиентов сообщения DHCP серверам в других подсетях.

#### **Предложение DHCP**

Получив сообщение от клиента, сервер определяет требуемую конфигурацию клиента в соответствии с указанными сетевым администратором настройками.

В данном случае DHCP-сервер согласен с запрошенным клиентом адресом 192.168.1.100. Сервер отправляет ему ответ (**DHCPOFFER**), в котором предлагает конфигурацию.

Предлагаемый клиенту IP-адрес указывается в поле **yiaddr**.

Прочие параметры (такие, как адреса маршрутизаторов и DNS-серверов) указываются в виде опций в соответствующем поле.

Это сообщение DHCP-сервер отправляет хосту, пославшему DHCPDISCOVER, на его MAC.

Клиент может получить несколько различных предложений DHCP от разных серверов; из них он должен выбрать то, которое его «устраивает».

# **Запрос DHCP**

Выбрав одну из конфигураций, предложенных DHCP-серверами, клиент отправляет запрос DHCP (**DHCPREQUEST**).

Запрос рассылается широковещательно, при этом к опциям, указанным клиентом в сообщении DHCPDISCOVER, добавляется специальная опция: идентификатор сервера — указывающая адрес DHCP-сервера, выбранного клиентом (в данном случае — 192.168.1.1).

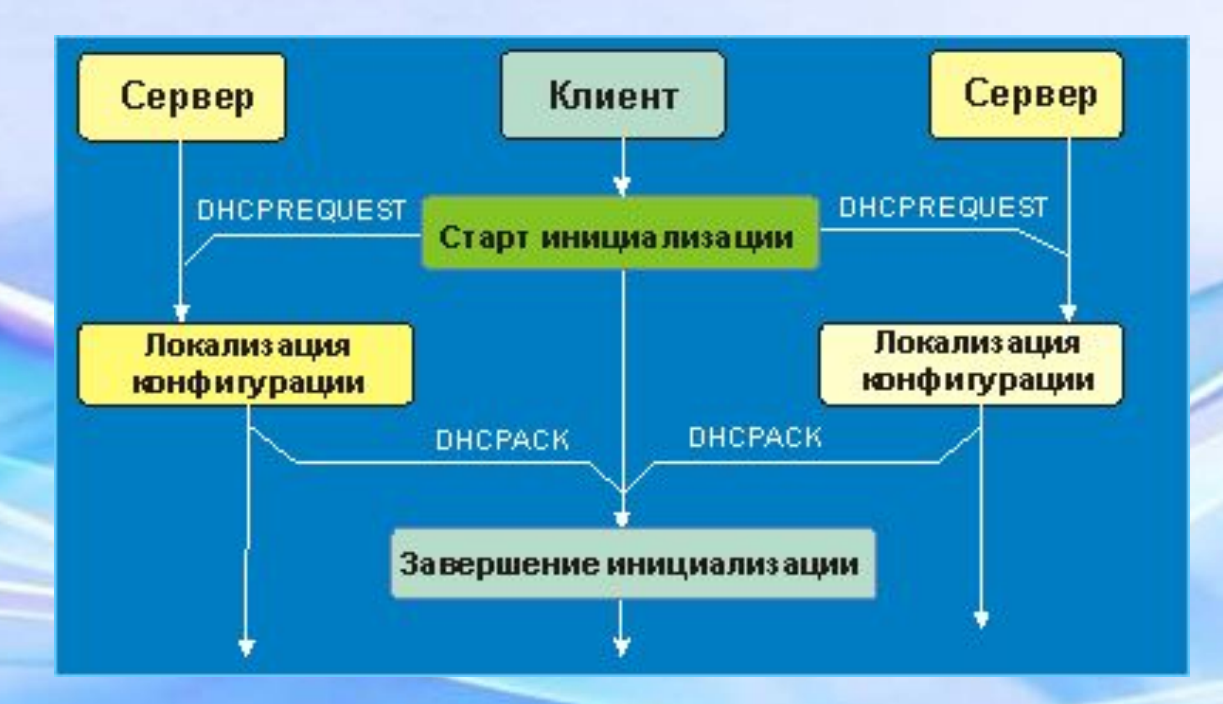

#### **Подтверждение DHCP**

Сервер подтверждает запрос и направляет это подтверждение (**DHCPACK**) клиенту. После этого клиент должен настроить свой сетевой интерфейс, используя предоставленные опции.

## **Управление DHCP-серверами**

Для управления DHCP-серверами используется специальная оснастка mmc. Вызов консоли управления осуществляется с помощью специальной команды в группе **Администрирование**.

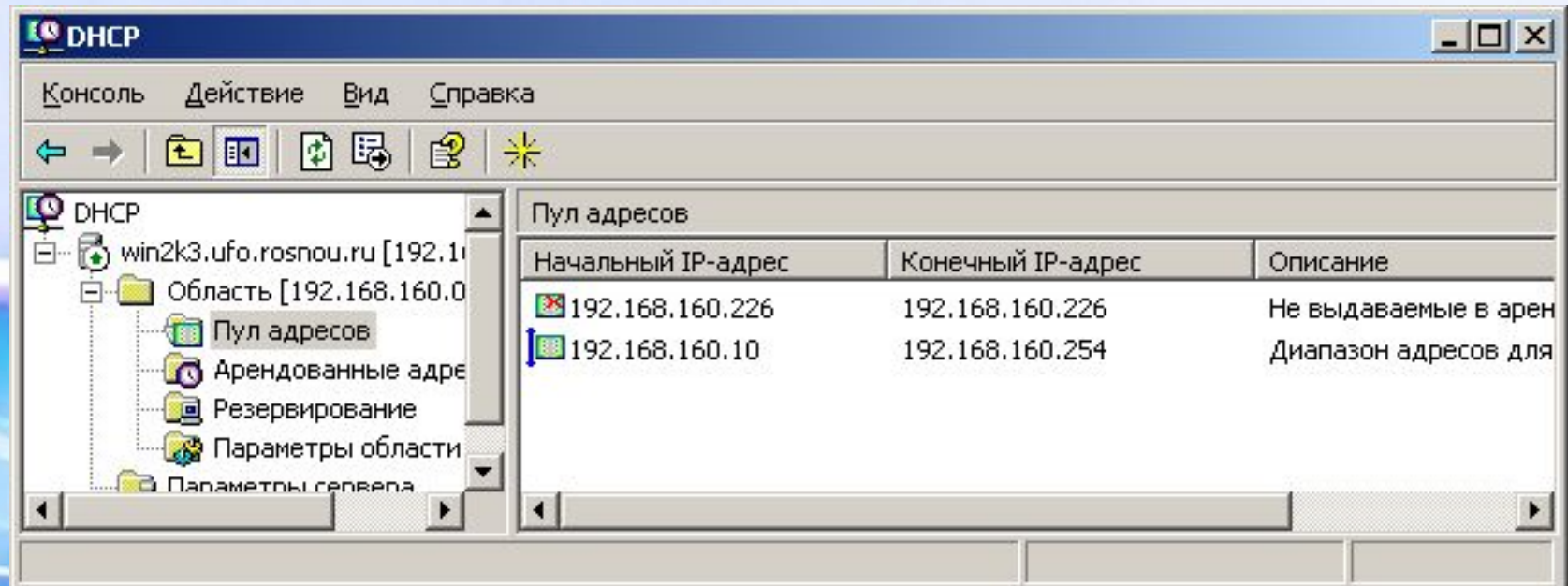

#### **Установка сервера DNS**

DNS-сервер представляет собой дополнительную компоненту операционной системы Windows Server 2003.

Установка данной компоненты может быть выполнена с помощью **Мастера настройки сервера**.

Другой способ в использовании мастера **Установка и удаление программ/ Мастер компонентов Windows**.

# **Спасибо за внимание!**